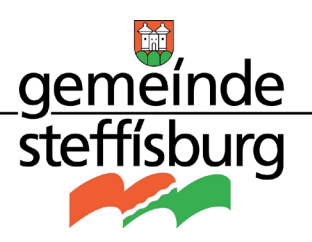

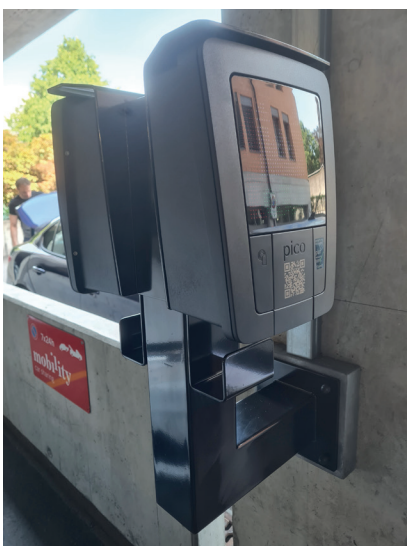

## **Anleitung Ladestation pico**

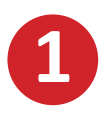

Installieren Sie die App **eCarUp** auf Ihrem Smartphone

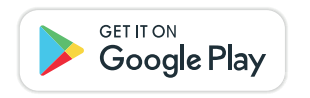

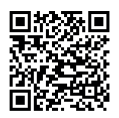

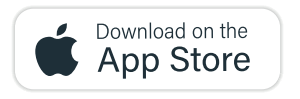

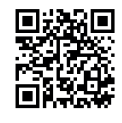

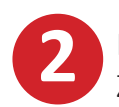

Registrieren Sie sich und hinterlegen Sie Ihre Zahlungsinformationen

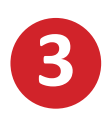

Scannen Sie mit der eCarUp App den QR-Code rechts (Identifikation der Ladestation)

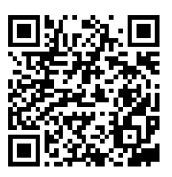

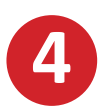

 Verbinden Sie Ihr E-Auto mit der Ladestation